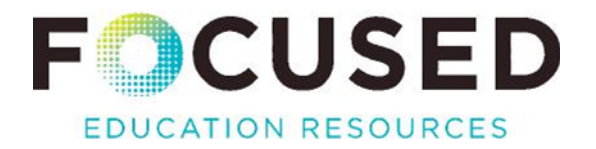

# IT Implementation and Support

# WHAT IS **IT?**

The BC Digital Classroom, a unique collection of digital resources, refreshes periodically. Information on resource agreements is [here.](https://focusedresources.ca/en/agreements-directory) View [this page](https://focusedresources.ca/en/bc-digital-classroom-2019-2022) for links to product lists and information.

## BEST PRACTICES

#### **What are the best practices for accessing the BC Digital Classroom core collection?**

#### **Option 1:**

Embed the BC Digital Classroo[m widget iframe code](https://focusedresources.ca/en/bc-digital-classroom-widget) into the district's website to minimize district maintenance and negate disruption to user access.

 Note[: EZProxy](https://help.oclc.org/Library_Management/EZproxy/Get_started/About_EZproxy) has been added to the widget configuration to mitigate against any vendor password policy changes.

#### **Option 2:**

Provide BC Digital Classroom access page URL links within the district page or site to minimize district maintenance and negate disruption to access.

- Direct link to access page:<https://focusedresources.ca/en/bcdc-access>
- Other options are less desirable and require ongoing district effort and oversight.

#### **Option 3:**

District creates customized access that requires maintenance of individual resource URLs.

- Publish individual resource URLs as links in your own web pages.
- Publish access to the BC Digital Classroom resources within your library system.
- Publish access to the BC Digital Classroom resources through a district portal.

## ARE THERE OTHER RESOURCES TO SUPPORT THE IMPLEMENTATION?

Access/Implementation Methods: Appendix 1 below gives an overview of various options.

## ARE THE IMPLEMENTATION OPTIONS FOR À LA CARTE RESOURCES DIFFERENT?

À la carte resource access requires the use of individual URLs. These need to be published internally using one of the available methods for access listed above, and in the chart in Appendix 1. -  $\sim$  -1 -

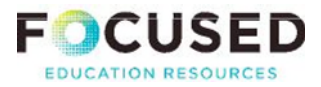

### WHAT STEPS DO IT TECHNICIANS NEED TO TAKE TO ENSURE SMOOTH ACCESS TO THE RESOURCES?

- 1. Maintain your district's implementation template spreadsheet information using the *BC Digital Classroom Implementation Template*.
	- Reminder messages are sent to district operational software contacts each August.
	- Review, update, and submit any changes and/or confirm status prior to the school year.
	- Updated district information is shared with vendors for enabling external access.
- 2. Develop your district's access strategy and select the best implementation option (described above).

#### WHAT ARE THE VARIOUS PATHS FOR ACCESS AND AUTHENTICATION FOR THE RESOURCES?

- IP authentication within district locations enables direct, seamless access from school sites:
	- Each vendor has a registered list of subscriber school and site internet IP addresses.
- User ID and password for external access from home or offsite:
	- Each vendor has a list of registered ID/password combinations per site the district provides.
	- Districts need to provide login/password information to users from within a secure site. Passwords cannot be published publicly.
- Exceptions for login procedures:
	- Several resources are for educator use only. These require passwords internally and externally.
	- Educators need to create accounts and may require the use of a special URL or password. In these instances, your district contacts will have further signup information and usage guidance. This information is for educator purposes only and needs to be shared securely.

#### ARE THERE RECOMMENDED BEST PRACTICES FOR EXTERNAL ID AND PASSWORDS?

- The same ID/password combination can be used for both teachers and students.
- The same credentials may be used for all locations in a district.
- Include the district number in the ID.
- IDs and passwords should be a minimum of 7 characters in length.
- Do not post credentials publicly. Share internally with secure methods/systems.

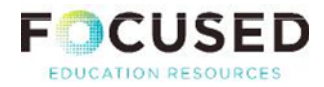

# HOW CAN I TEST ACCESS FOR MY DISTRICT OR (REMOTE) HOME SITES?

Use the BC Digital Classroom access page:<https://focusedresources.ca/en/bcdc-access>

- Access works?
	- District Access: Do you see the vendor branded pages?
	- Remote Access: Are you prompted for login? Use your ID/password combination.
		- Check the links or shortcuts to ensure they match those on the BC Digital Classroom access page (link above).
- Access doesn't work?
	- District Access:
		- Check if the site has had any network or IP address changes.
			- o Update the implementation template spreadsheet if necessary.
			- o Attach and email the implementation spreadsheet t[o info@focusedresources.ca.](mailto:info@focusedresources.ca)
	- Remote Access: Check the implementation template spreadsheet for the correct ID/password.

If you are still having problems, see *How Can I Access Additional Support* below.

#### HOW DO I UPDATE MY IP IMPLEMENTATION SPREADSHEET?

- Login to your member dashboard. As the new website is launched there isn't a direct link between the dashboard and the My Account. If you need assistance to access the dashboard – contact [info@focusedresources.ca](mailto:info@focusedresources.ca)
- Click *Your IP Implementation Spreadsheet* to review the current information.
- Are changes needed? Click on the *BC Digital Classroom Implementation Template* and download a new template; transfer data and make changes to this template.
- **Email the completed template t[o info@focusedresources.ca.](mailto:info@focusedresources.ca)**

# HOW CAN I ACCESS ADDITIONAL SUPPORT?

For core collection resources:

- Send an email with a description of the problem and any errors etc. to [info@focusedresources.ca.](mailto:info@focusedresources.ca)
- For à la carte resources: address access issues directly with vendors.

# Appendix 1

# BC DIGITAL CLASSROOM CORE COLLECTION ACCESS/IMPLEMENTATION METHODS

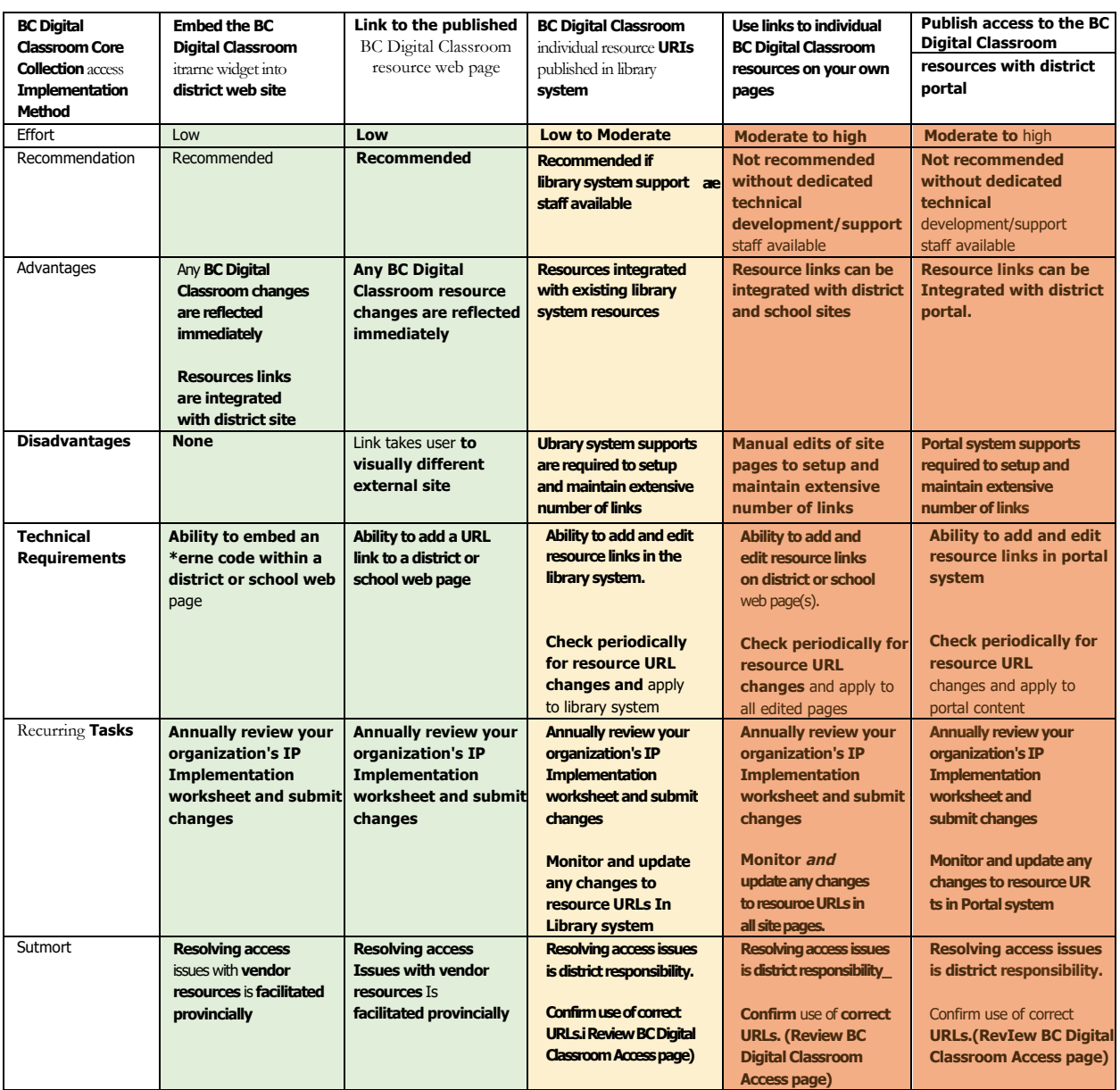